# **DIALOG MRLK-10SU / MROK-10SU**

**Руководство пользователя** беспроводной мышки DIALOG KATANA для моделей: MRLK-10SU - лазерная; MROK-10SU - оптическая.

Вы сделали выбор в пользу мышки Dialog Katana - сердечная благодарность за доверие.

Эргономичная форма корпуса мышки и его нескользящее покрытие обеспечивают точный контроль над перемещениями устройства. Лазерным и оптическим мышкам не нужен коврик. Высокая точность позиционирования достигается практически на любых поверхностях.

USB интерфейс позволяет подключать и отключать мышку в любой момент. Для этого Вам не нужно выключать компьютер или перезагружать операционную систему, нет необходимости в каких-либо дополнительных настройках.

Использование беспроводного интерфейса передачи данных на частоте 2,4 ГГц предоставляет неограниченную свободу по организации рабочего места, уверенный прием сигнала возможен на расстоянии до 10 метров. Новейшие энергосберегающие технологии обеспечивают работу устройств на одном комплекте батареек в течение длительного срока - от нескольких недель до нескольких месяцев, в зависимости от интенсивности использования мышки.

Просим вас сохранить оригинальную упаковку и весь комплект поставки до окончания гарантийного срока. Изделие предназначено для работы с IBM PC-совместимыми персональными компьютерами под управлением ОС Windows.

Перед подключением изделия внимательно прочтите настоящее руководство.

### **Комплект поставки**

- =Мышка 1 шт.
- =Приемное устройство (приемник) 1 шт.
- =Батарейки «АAА» 2 шт.
- =Гарантийный талон 1 шт.
- =Настоящее руководство пользователя 1 шт.
- =Упаковка 1 шт.

## **Меры предосторожности**

 $\rightarrow$ Не располагайте изделие вблизи радиаторов отопительной системы, под прямыми лучами солнца, а также в зоне сильной вибрации (рядом с электромоторами и т.п.).

- **> Не допускайте попадание влаги в корпус изделия.**
- $\rightarrow$  Не допускайте попадания посторонних предметов в корпус изделия.

 $\rightarrow$ Не используйте абразивные материалы и агрессивные химические составы для чистки корпуса изделия,

это может испортить покрытие корпуса. Чистку проводите только с помощью чистой сухой и мягкой материи.

#### **Подключение мышки**

Аккуратно распакуйте изделие. Откройте батарейный отсек мышки нажав на кнопку "OPEN" в верхней части корпуса и сдвинув крышку батарейного отсека и установите батарейки из комплекта поставки. При установке батареек соблюдайте полярность (см. метки "+" и "-" в батарейных отсеках и на элементах питания).

*Внимание! Батарейки, идущие в комплекте для мышки, не являются перезаряжаемыми. Попытка их подзарядить может привести к возгоранию или взрыву. Батарейки, отслужившие свой срок, подлежат утилизации. Не допускается одновременная эксплуатация новых и старых батареек, заменяйте батарейки попарно.*

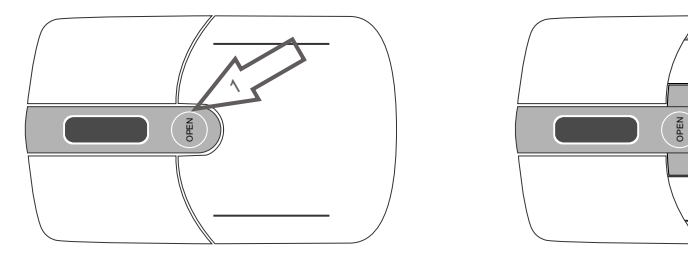

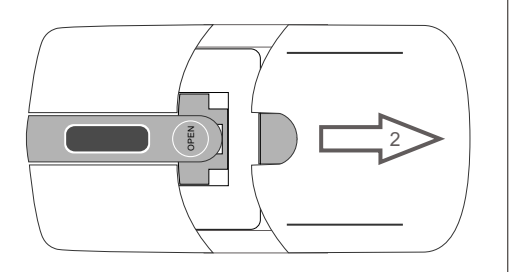

1

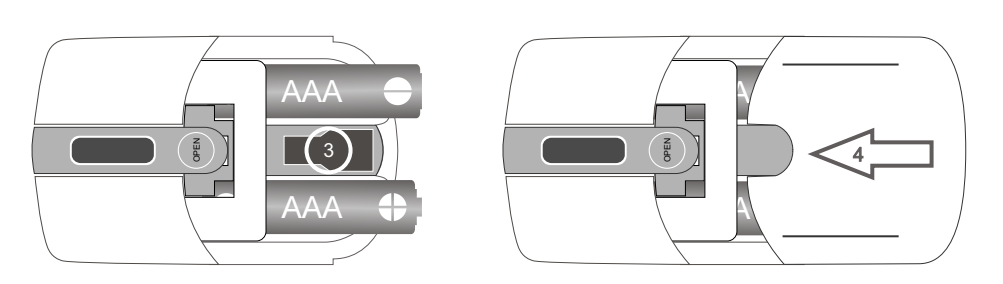

Извлеките приемник из гнезда, расположенного в центре батарейного отсека. Закройте батарейный отсек. Разместите мышку на столе.

Подключите приемник к компьютеру к свободному порту USB.

*Внимание! При подключении устройств через порт USB предварительно , что убедитесь соответствующие настройки в BIOS Setup Вашего компьютера разрешают подключение USB устройств такого типа, а в Windows установлены все последние версии драйверов для шины USB. Неверные настройки в BIOS Setup и не установленные или неправильно установленные драйверы Windows могут привести к некорректной работе устройств.*

Для регистрации мышки на приемном устройстве выполните следующие действия:

- » нажмите кнопку "CONNECT", расположенную на нижней поверхности мышки;
- =поднесите мышку как можно ближе к приемному устройству на несколько секунд;

=проверьте работоспособность мышки.

#### **Изменение разрешения**

Для переключения разрешения, т.е. изменения чувствительности мышки и скорости перемещения курсора вслед за перемещением мышки необходимо одновременно нажать и удерживать в течение пяти секунд левую и правую кнопки мышки. При первом таком нажатии мышка переключится в режим низкого разрешения 800 dpi, при повторном нажатии мышка переключится в режим стандартного разрешения 1600 dpi. При каждом подключении и при каждой перезагрузке компьютера мышка переходит в режим стандартного разрешения 1600 dpi.

# **Замена элементов питания**

Обратите внимание, что батарейки следует заменять строго попарно. Замена лишь одного из двух элементов питания приведет к значительному снижению срока службы обеих батареек.

Энергосберегающие технологии, примененные при изготовлении изделия, позволяют использовать его до нескольких месяцев на одном комплекте батареек.

Изготовитель оставляет за собой право вносить изменения в спецификацию изделия без предварительного уведомления.

Изготовитель: "Фенг Хуанг Лимитед" (Feng Huang Limited), 10/Ф, Баскервилль Хаус, 13 Дудделл стрит, Сентрал, Гонконг, Китай.

Импортер: ООО "Диалог", 199106, Россия, г. Санкт-Петербург, В.О., Средний пр., 86.

Сделано в КНР.

http://www.dialoginvest.com